Exam : 922-095

Title : Communication Server

1000E RIs.5.0 Install &

Commisioning

Version: DEMO

1. You are deploying a Communication Server (CS) 1000E system with a CP-PM Call Server and the campus redundancy feature. It is mandatory that you configure the CP-PM Call Server side for the campus redundancy feature to operate properly. In which two locations is the Call Server side configured? (Choose two.)

A. the BIOS menu

B. the Installation menu

C. the CLI using LD 97 Superloop commands

D. the CLI using LD 117 CPU Location commands Answer:AB

- 2. A customer has successfully installed a Media Gateway Controller (MGC) in a Communication Server (CS) 1000E system. The MGC has registered with the Call Server. Which is displayed on the MGC LED display to confirm successful registration?
- A. The MGC display will read PASS
- B. The MGC display will read OAD
- C. The MGC display will read exxx (E000).
- D. The MGC display will show Superloop and Shelf of MG 1000E (4 0). Answer: D
- 3. A customer is implementing a Communication Server (CS) 1000 Rls.5.0 Communication Server 1000E High Availability (HA) system. The customer wants to know if there are any special package requirements beyond the HA Package needed for the system. Which two software packages are mandatory when deploying a CS 1000E HA system? (Choose two.)
- A. SBO Branch Office Package 390
- B. SOFTSWITCH Soft Switch Package 402
- C. IPMG Media Gateway 1000E Package 403
- D. SIP SIP Gateway and Converged Desktop Package 406

Answer: BC

4. A customer is commissioning a Communication Server (CS) 1000E Rls. 5.0 system with Package 403 (Softswitch) and 402 (IPMG). The CP-PM Call Server software has been installed successfully, and now the customer is provisioning the Media Gateway Tone and Conference Loops for the Media Gateway Controller. Which switch overlay and prompt should the customer use to configure the Media Gateway TDS loop?

A. LD 17, XCT B.

LD 17, VXCT C.

LD 97, SUPT

D. LD 17, MGTDS

Answer: D

- 5. A customer is installing a Media Gateway Controller (MGC) in a Communication Server (CS) 1000E system. The customer is connected to SDI 0 of the MGC to access the configuration menu. No IP information exists for the MGC. How does the customer get to the mgcsetup menu to configure the MGC?
- A. Type mgcsetup on the screen.
- B. No action required. The MGC will boot directly into the setup menu.
- C. The prompt press any key to stop auto-boot and enter mgcsetup appears.
- D. Enter a shell command. <CTRL>O<CTRL>A<CTRL>M, provide OAM username and password to access OAM shell.

Answer: B

## **Trying our product!**

- ★ 100% Guaranteed Success
- ★ 100% Money Back Guarantee
- ★ 365 Days Free Update
- ★ Instant Download After Purchase
- ★ 24x7 Customer Support
- ★ Average 99.9% Success Rate
- ★ More than 69,000 Satisfied Customers Worldwide
- ★ Multi-Platform capabilities Windows, Mac, Android, iPhone, iPod, iPad, Kindle

## **Need Help**

Please provide as much detail as possible so we can best assist you.

To update a previously submitted ticket:

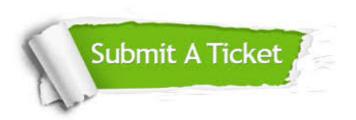

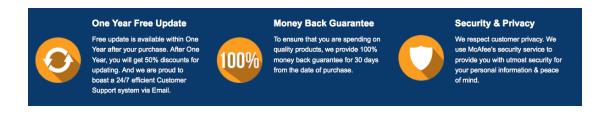

## Guarantee & Policy | Privacy & Policy | Terms & Conditions

Any charges made through this site will appear as Global Simulators Limited.

All trademarks are the property of their respective owners.

Copyright © 2004-2014, All Rights Reserved.